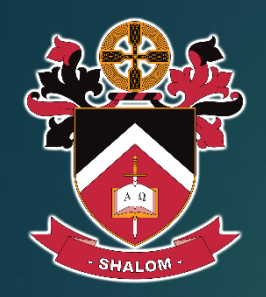

# Year 10 Subject Selection

CHOOSING CORE AND ELECTIVE SUBJECT MODULES FOR 2021

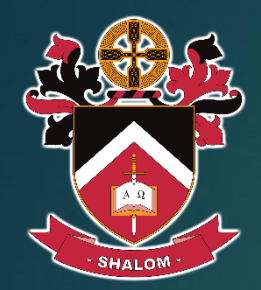

### Core Subject Areas

**Religious Education** - RE01

**English**

**Humanities: History (One Semester)**

**Mathematics**

**Physical Education –** PE01

**Science**

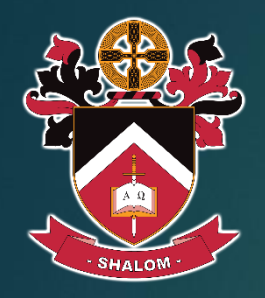

## Core Subject Options

#### **English**

• *EN01 Essential English OR EN02 English* 

#### **Humanities: History (One semester only)**

• *HU01 Essential History OR HU02 History*

#### **Mathematics**

• *MA01 Essential Mathematics OR MA02 General Mathematics OR MA03 Mathematical Methods*

#### **Science**

• *SC01 Essential Science OR SC02 Science A OR SC03 Science B*

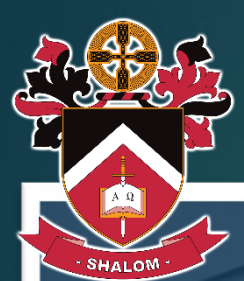

### Resources and procedures

**Yr10 Subjects** 

**Main Units** 

English Mathematics Science

Elective 1 Elective 2 Elective 3

**IYEAR 9 & 10 SUBJECT SELECTION BOOKLET** 12021

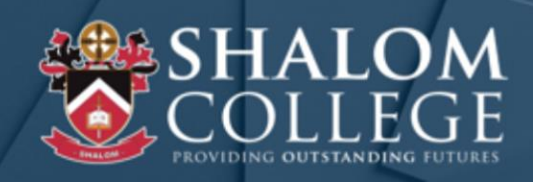

#### Middle School Course Planner

NOTE: This form is for recording, planning and goal setting purposes only. It is NOT a subject selection form and is NOT to be handed in.

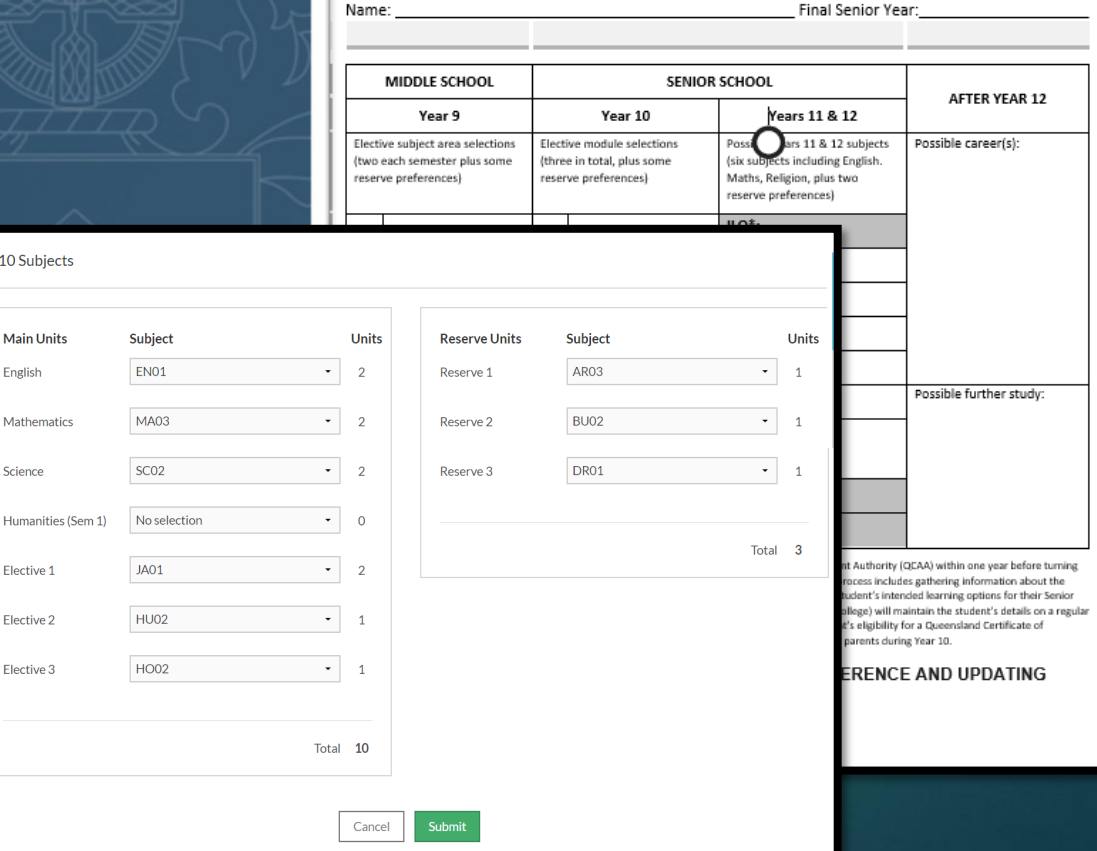

## Accessing the Year 9 and Year 10 Subject Selection Booklet

College website or College intranet

- $\blacktriangleright$  Menu
- **Forms and publications**
- **[http://www.shalomcollege.com](http://www.shalomcollege.com/)**

## Subject Selections

## **IYEAR 9 & 10 SUBJECT SELECTION BOOKLET** 12021

**SHALOR** 

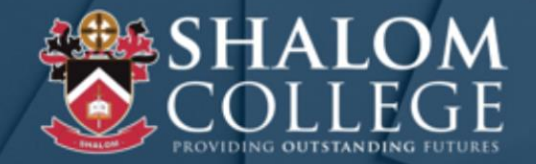

Students will study a total of seven subjects each semester:

- Five Core subjects for the year
- One Humanities Core subject (History) for one semester
- Three elective subjects for one semester each.
- If electing to do **Japanese**, you will have to use **two** of your electives as it runs over two semesters

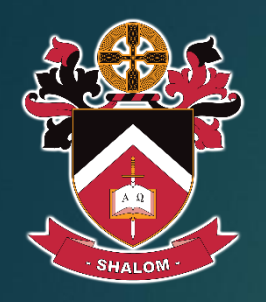

## What do I need to do?

- 1. Read Year 10 subject options in the Year 9 & 10 Subject Selection Booklet
- 2. Select your Core Subject modules for English, Mathematics, Science and **History**
- 3. Select 3 electives you wish to study and 3 reserve electives that you would study if required. Japanese will count for two of your electives.
- 4. Using your Edval WebChoices link and code (you will be emailed) go online and make your subject selections
- 5. Submit the online form and email a copy to yourself
- 6. Print a copy of your completed form
- 7. Have your parent/carer sign the form indicating that they agree with your selections
- 8. Bring the signed form to Student Reception
- 9. Forms to be submitted by **Friday 28th August.**

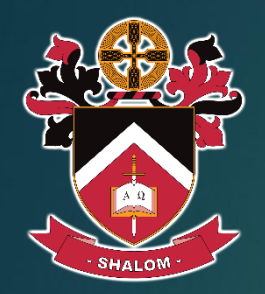

## What else do I need to know?

- 1. Your Edval WebChoices link and access code will be emailed to you. Use this to access the Subject Selection Portal and select your elective subjects for 2021.
- 2. The Middle School Course Planner (page 24) is not required. This is a planning tool for you to use if you would like to.
- 3. The Middle School Off-line Subject Selection Form (page 25) is only to be used if you cannot submit your subject selections online using Edval WebChoices.
- 4. If you have any questions about the electives talk to your current subject teachers or the Learning Area Coordinator of the subject.

### Edval WebChoice

Web-link and unique code will be emailed to each student

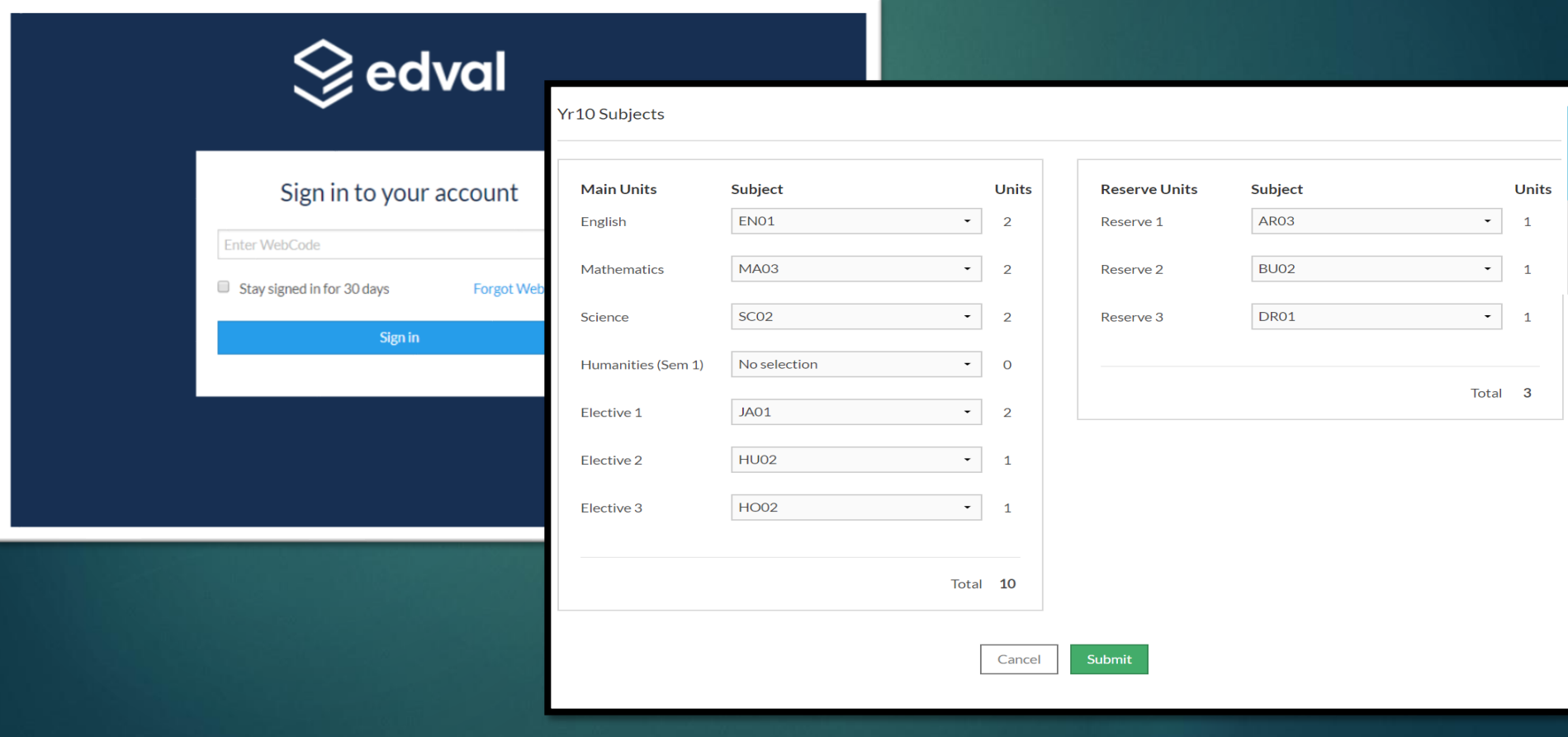

# WebChoices Form

#### **Main units**

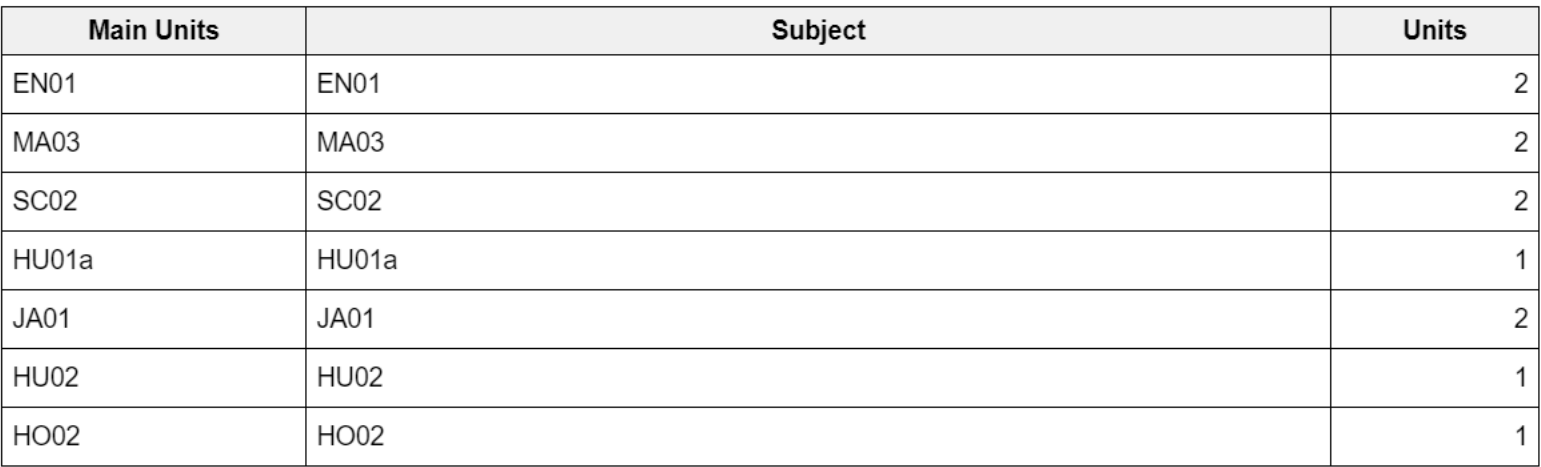

Total units: 11

#### **Reserve units**

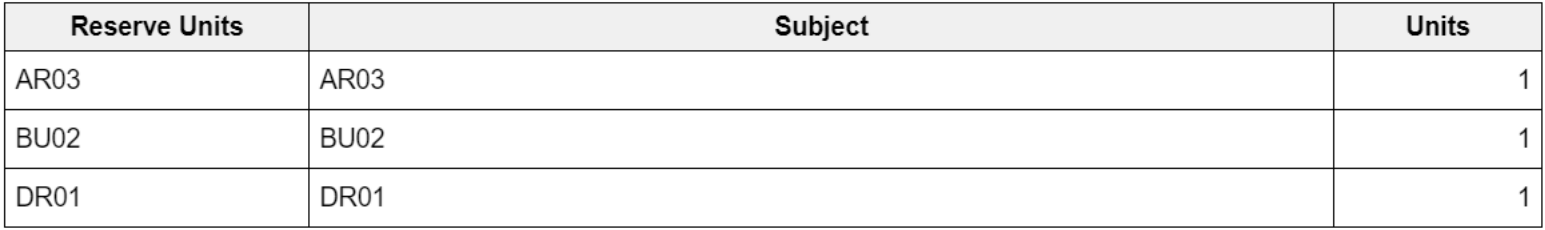

Total units: 3

### Using the course planner

#### Middle School Course Planner NOTE: This form is for recording, planning and goal setting purposes only. It is NOT a subject selection form and is NOT to be handed in. Name: Final Senior Year: MIDDLE SCHOOL SENIOR SCHOOL AFTFR YFAR 12 Year 9 Year 10 Years 11 & 12 Possi ars 11 & 12 subjects Elective subject area selections Elective module selections: Possible career(s): ts including English. (two each semester plus some (three in total, plus some six subir Maths, Religion, plus two reserve preferences) reserve preferences) reserve preferences) ILO\*:  $\mathbf 1$  $\mathbf 1$  $\mathbf 1$  $\overline{2}$  $\overline{2}$  $\overline{2}$  $\overline{\mathbf{3}}$  $\overline{a}$  $\overline{\mathbf{3}}$  $\overline{\mathbf{3}}$  $\overline{\mathbf{5}}$ Possible further study:  $\overline{\mathbf{4}}$  $\overline{a}$ 6 8 5 5  $\overline{9}$

\* Intended Learning Option - All students must be registered with the Queensland Curriculum & Assessment Authority (QEAA) within one year before turning 16 years of age. Registration with the QEAA will open a Learning Account for the student. The registration process includes gathering information about the student's demographic details such as name, age and sex. The process also gathers information about the student's intended learning options for their Senior Phase of Learning. After the initial registration, which creates the Learning Account, the provider (Shalom College) will maintain the student's details on a regular schedule by updating the Learning Account data. Learning Account data will be used to determine a student's eligibility for a Queensland Certificate of Education (QCE). More information about this process (including the QCE) will be provided to students and parents during Year 10.

KEEP THIS FORM IN A SAFE PLACE FOR FUTURE REFERENCE AND UPDATING

#### **Optional Planning tool:**

StudentS can use this document to map subjects from middle school into the senior school.

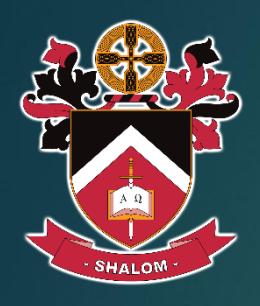

### Off-line Subject Selection Form

### Only use this form if you cannot submit your choices online through **Edval WebChoices.**

#### Senior Off-line Subject Selection Form - Year 10, 2021

NAME:

PC GROUP:

Students are asked to make subject selections on-line via: https://spring.edval.education/login using the emailed code. Any student unable to access the internet may use the form below. Select subjects by completing the semester module code in the spaces provided. When selecting subjects, follow the instructions supplied in the column on the left for both core and elective subject areas.

If you have completed an off-line subject selection forms must be submitted to Student Reception by Friday, 28 August 2020.

Selection information: The study of core subject areas is compulsory for all students:

- Year modules are compulsory and preselected for Religious Education (REO1) and Physical Education (PEO1)
- Students must select an English, Mathematics and Science module to study for the entire year. For example: EN02, MA03, SC01
- One semester study of Humanities is compulsory (HU01 or HU02), further elective units can be chosen if desired
- Japanese as an elective studied for the entire year. Students electing to study Japanese in Year 10 must select JA01 twice in succession as it accounts for two of the four semester modules available

#### Please note students can only select a maximum of two (2) semester modules from an elective subject area.

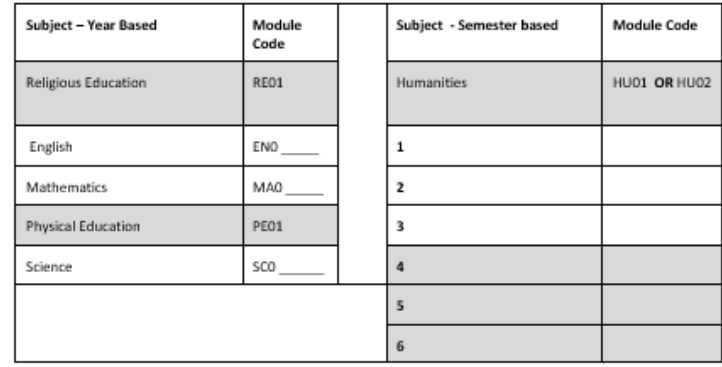

Students must select six (6) semester modules from the elective subject areas by writing the module code in the column on the right in order of preference. While three semester modules from elective subject areas are actually studied, it is important that students select modules as preferences 1 to 6 that they are prepared to study. Most, if not all, students will be able to study their first four preferences. Choices should be made carefully in order of preference with 1 being the choice with the highest preference.

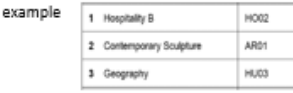

For

Students cannot choose the semester order in which selected modules will be studies, this will be dictated by the timetable. Please read carefully the course outlines contained in this booklet before selecting your subjects.

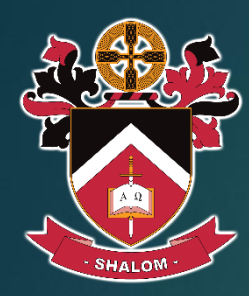

# When do choices have to be finalised?

# **Friday 28th August 2020 (or earlier)**

**Please submit your printed Edval WebChoice receipt signed by your parent/carer to Student Reception.**